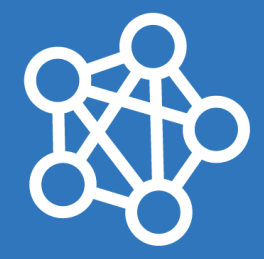

## IT PRO PORTUGAL

Nano Server

Introduction Windows Nano **Servers** 

**Ricardo Cabral** 

rramoscabral@gmail.com

Portugal 1º Encontro (Lisbon)

2016-02-25

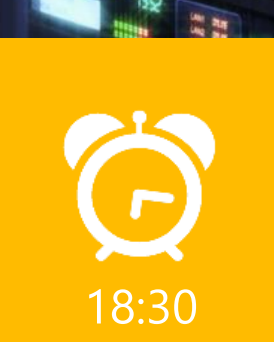

**KL HHHELIS** 

**Microsoft** 

## About Ricardo Cabral

- Degree in Computer Enngieering from the Universidade Autónoma de Lisboa.
- $\Theta$ IT Manager at Globaltemp S.A. Founder IT PRO PORTUGAL
- The first computers in which I am proud to have had was the Sinclair ZX Spectrum +3 Hail the king and Unisys with a less than 1 Mb of Ram.

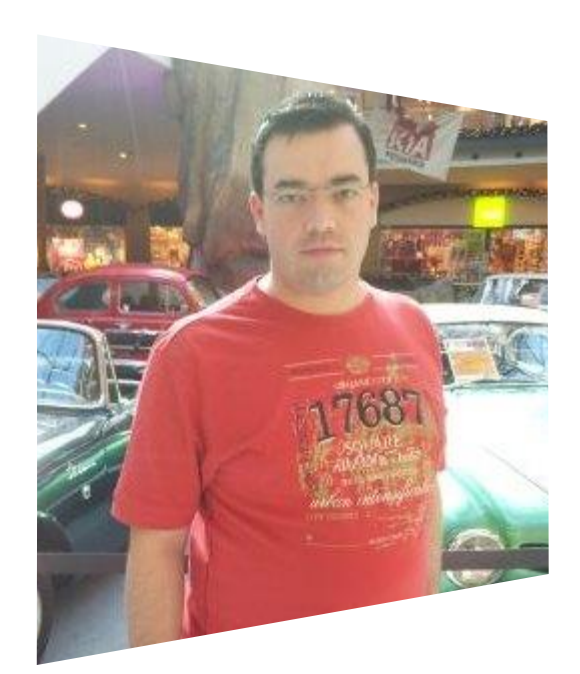

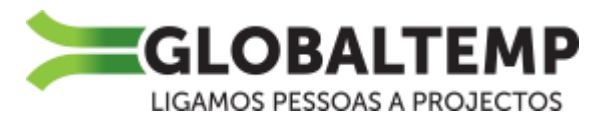

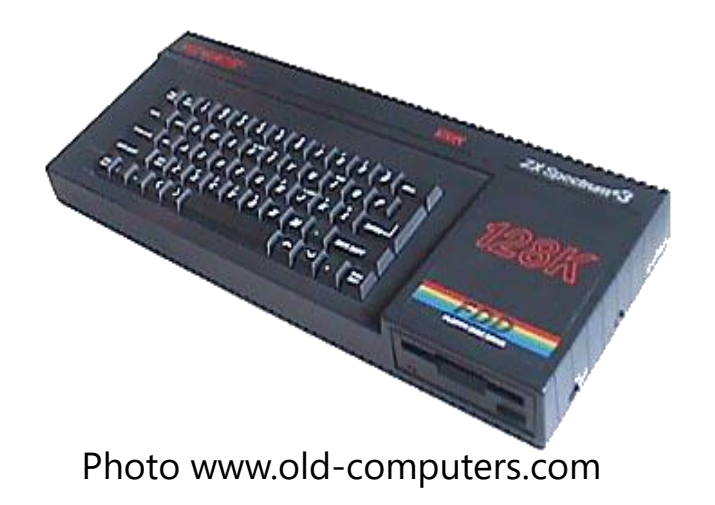

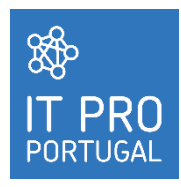

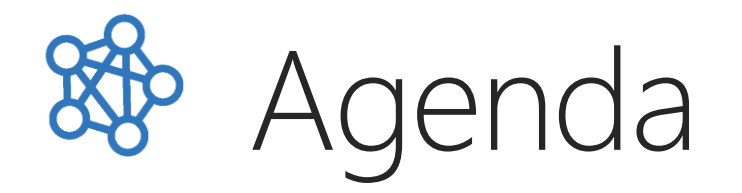

### Windows Server 2016 Virtual machines VS Containers

#### Nano Servers

**<sup>⊙</sup> Nano Server challenges** Windows Server installation evolution Where can we install What can we do  $\Theta$  Remote Server management tools

*<u>OLicensing</u>* 

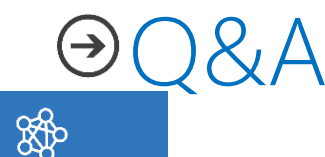

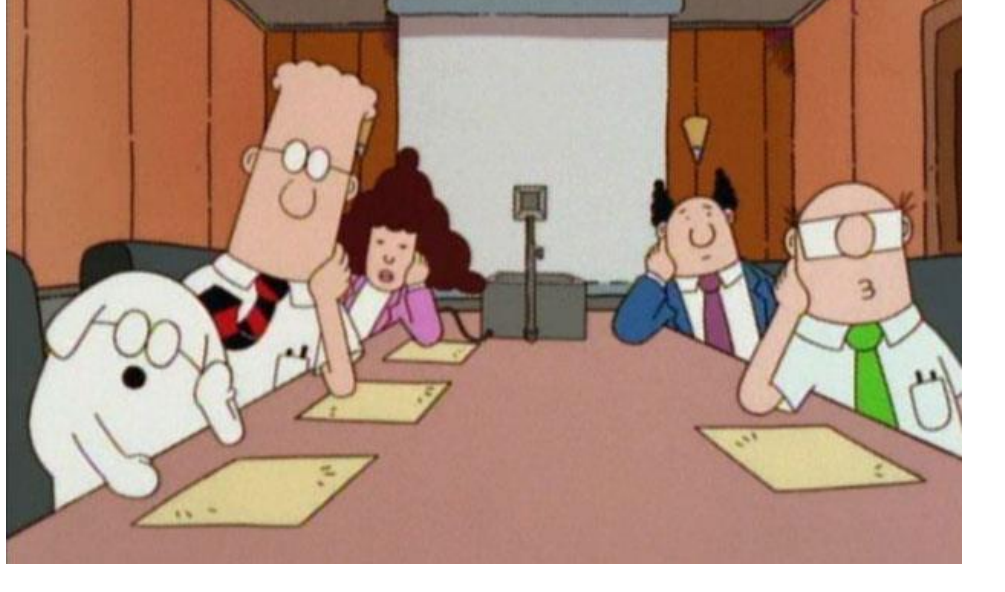

## Windows Server 2016

At the heart of the Microsoft Cloud Platform, Windows Server brings Microsoft's experience delivering global-scale cloud services into your infrastructure.

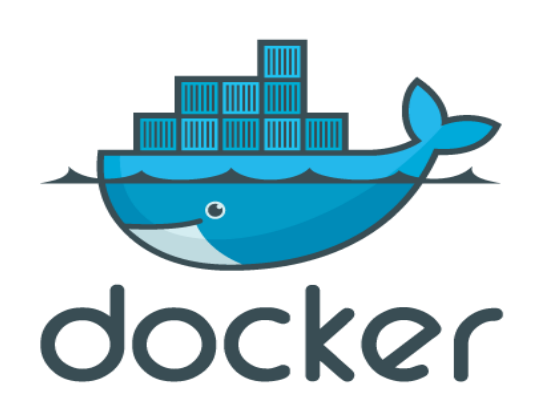

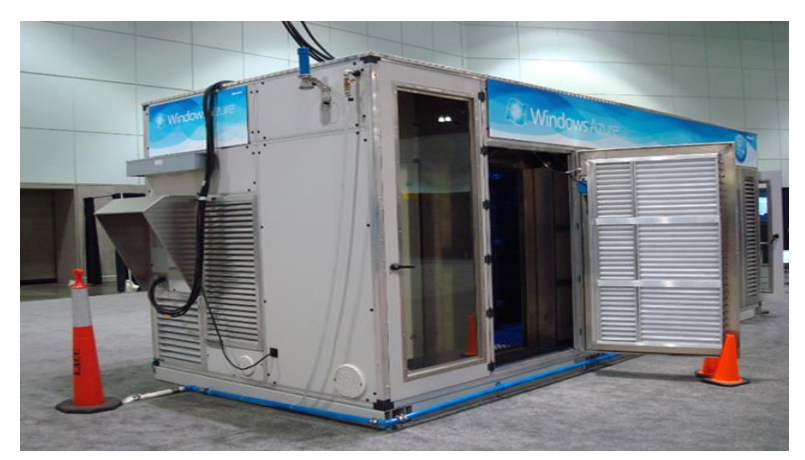

Microsoft ITPAC

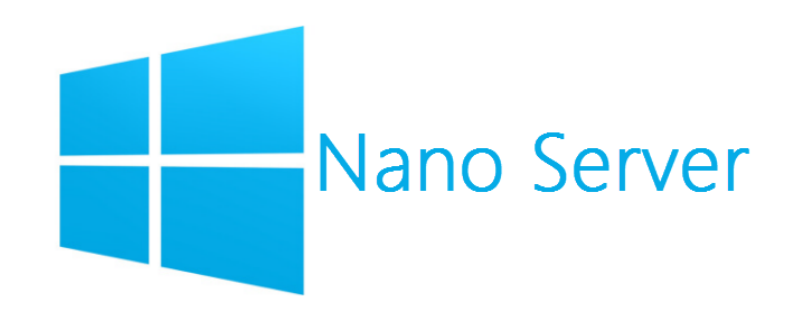

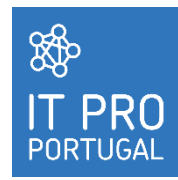

## Windows Server 2016

New features in Windows PowerShell Desired State<br>Configuration<br>New features in Windows P New features in Windows PowerShell Des<br>New features in Windows PowerShell ISE<br>(Management OD, Undows PowerShell ISE) New features in Windows PowerShell ISE<br>
New features in Windows PowerShell ISE<br>
(Management OData IIS Extension)<br>
Notable bug fixes in Windows Management OData IIS Extension)<br>Notable bug fixes in Windows PowerShe<br>Notable bug fixes in Windows Warldgement OData IIS Extension)<br>Notable bug fixes in Windows PowerShell 5.0

Configure AD FS to authenticate users stored in LDAP directories<br>Configure AD FS to Send Password Expiry Claims Configure AD FS to authenticate users store<br>Configure AD FS to Send Password Expiry Claims Configure AD FS to authenticate users seen<br>Configure AD FS to Send Password Expiry Claims<br>AD FS support for alternate hostname binding for certificate authentication<br>ND FS support for alternate hostname bindows Server 2016 Configure AD FS to School<br>AD FS support for alternate hostname binding for certains AD<br>Auditing Enhancements to AD FS in Windows Server 2016<br>Auditing Enhancements to AD FS relying parties Auditing Enhancements to AD FS In williams.<br>Customizing user signin for AD FS relying parties<br>Customizing user signin for AD FS relying parties Auditing Enhancements to AD FS relying parties<br>Customizing user signin for AD FS relying parties<br>Windows 10 Sign on – enabling device authentication with AD FS<br>Windows 10 Sign on – enabling device authentication with AD FS Windows 10 Sign on – enabling device<br>Enabling OpenId Connect with AD FS 2016 Enabling OpenId Connect with AD FS 2010<br>Enabling OpenId Confidential Clients with AD FS 2016

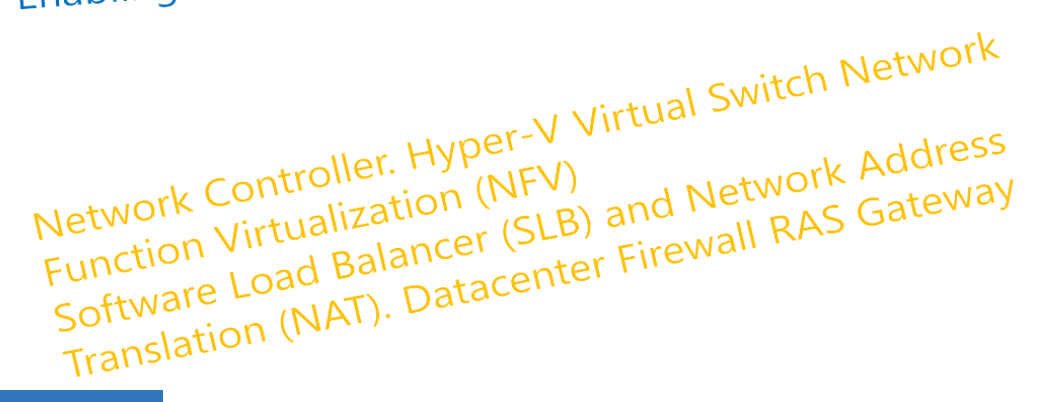

**Cluster Operating** Storage Replica Cloud Witness Virtual Machine Resiliency Diagnostic Improvements in Site-aware Failover Clusters Workgroup and Multi-domain

**SSP IT PRO PORTUGAL** 

Source: What's New in Windows Server 2016, Pedro Custódio (Microsoft)

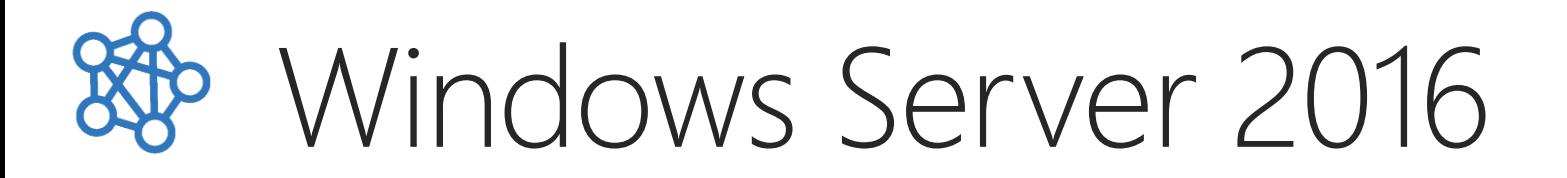

### How can we try Windows Server 2016 ?

#### Windows Server 2016 Technical Preview 4 expires on July 15, 2016.

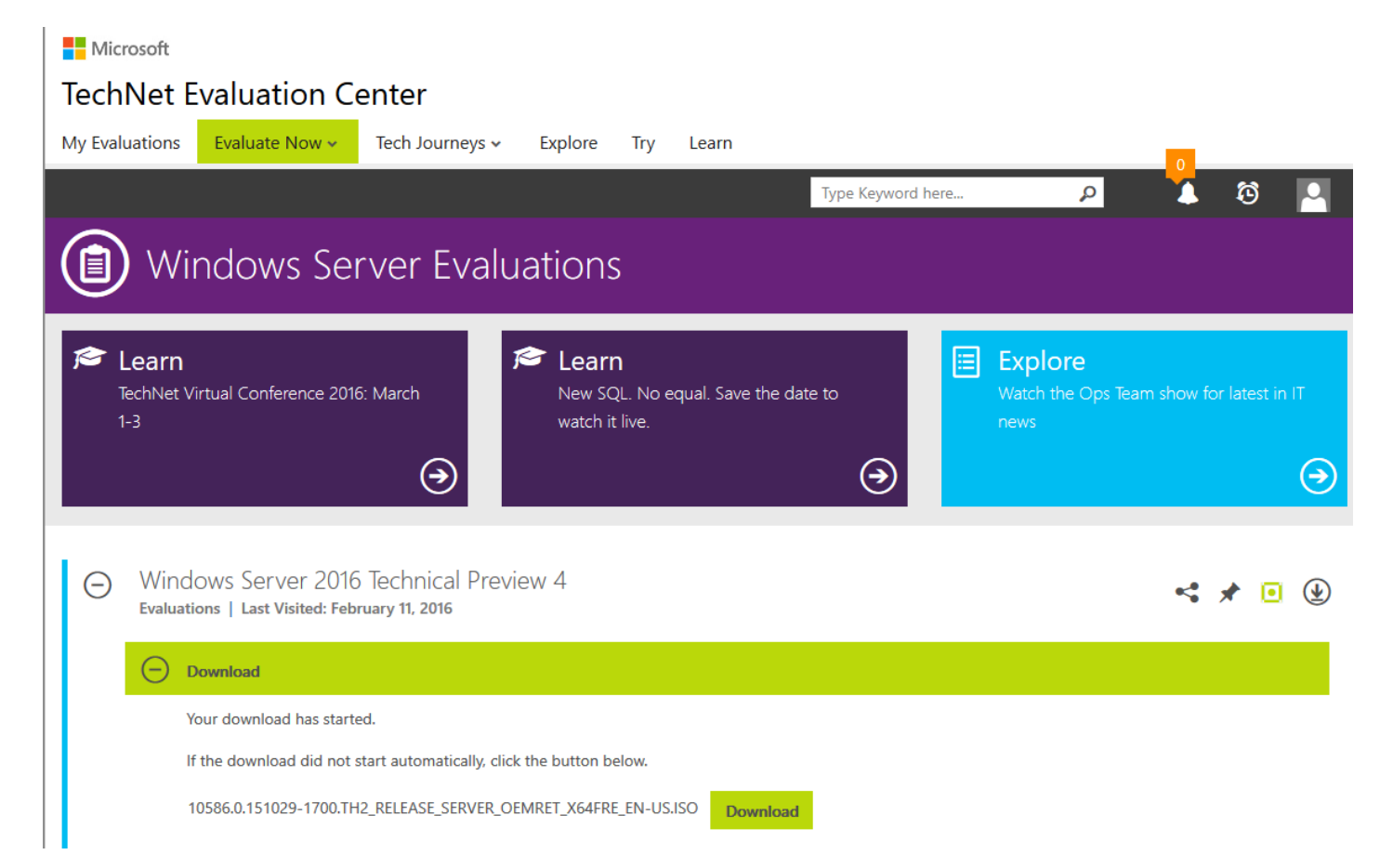

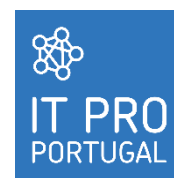

## How can we try Windows Server 2016 ? Windows Server 2016

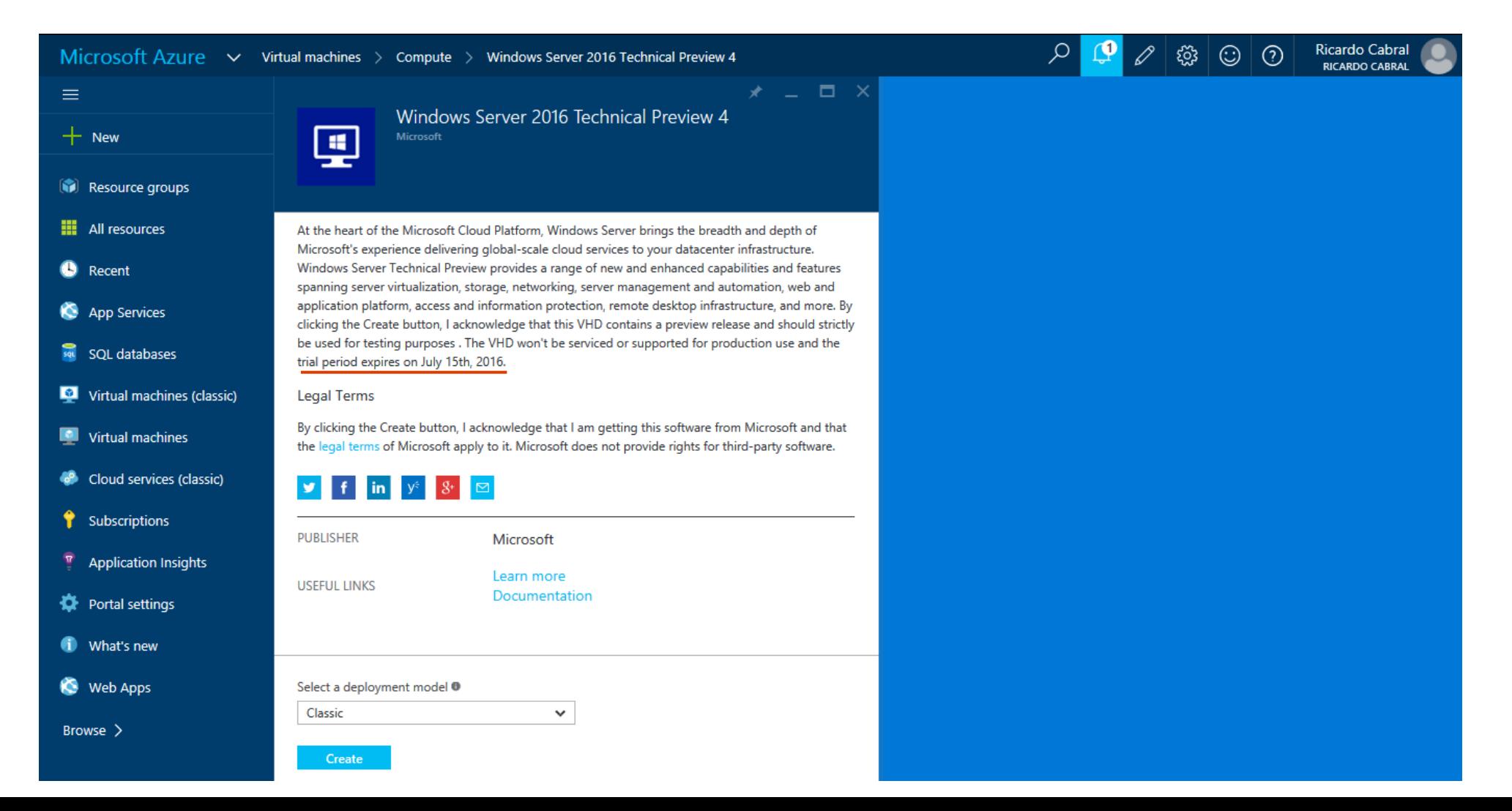

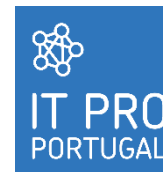

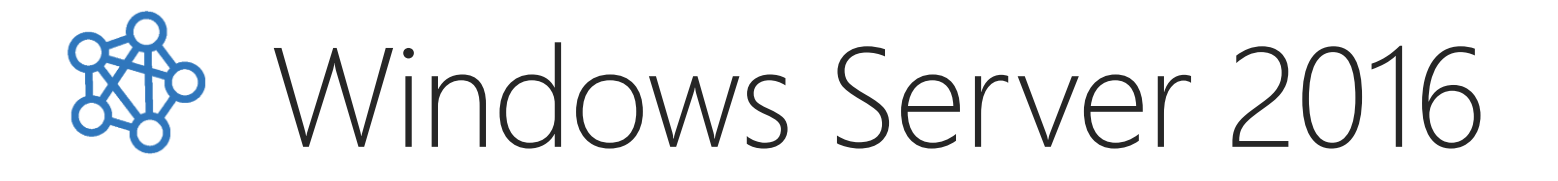

How can we try Windows Server 2016 ?

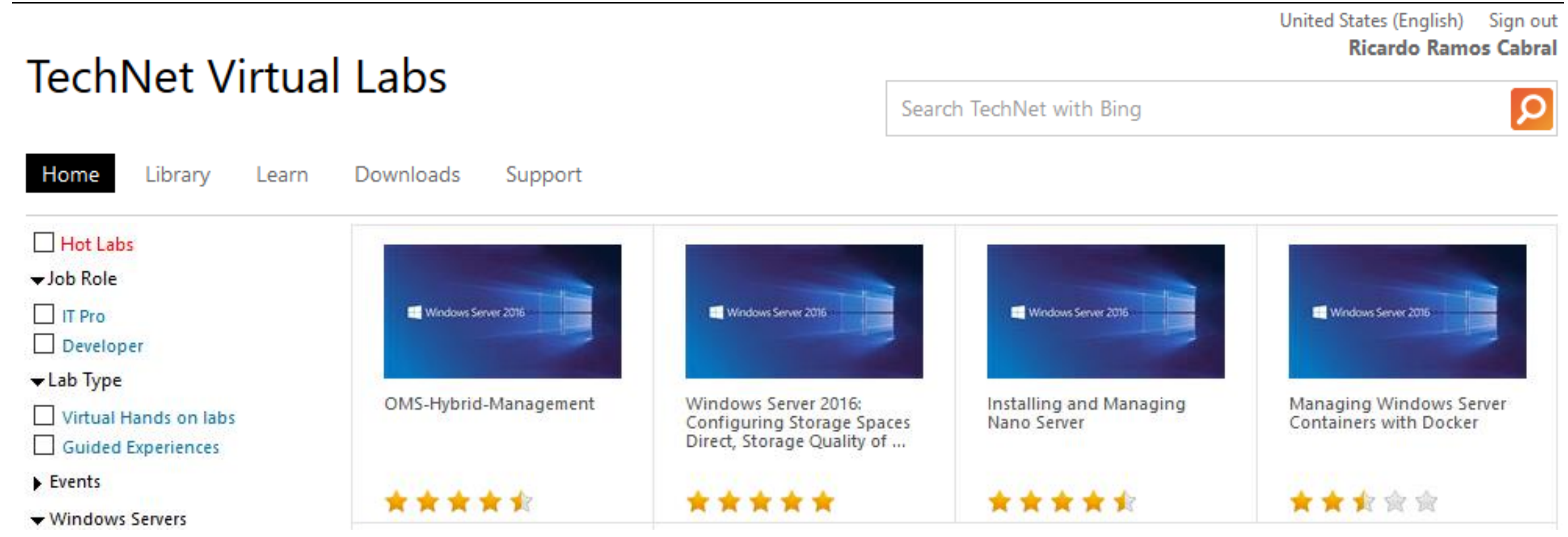

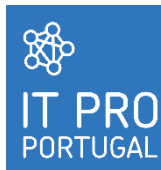

## Virtual machines VS Containers

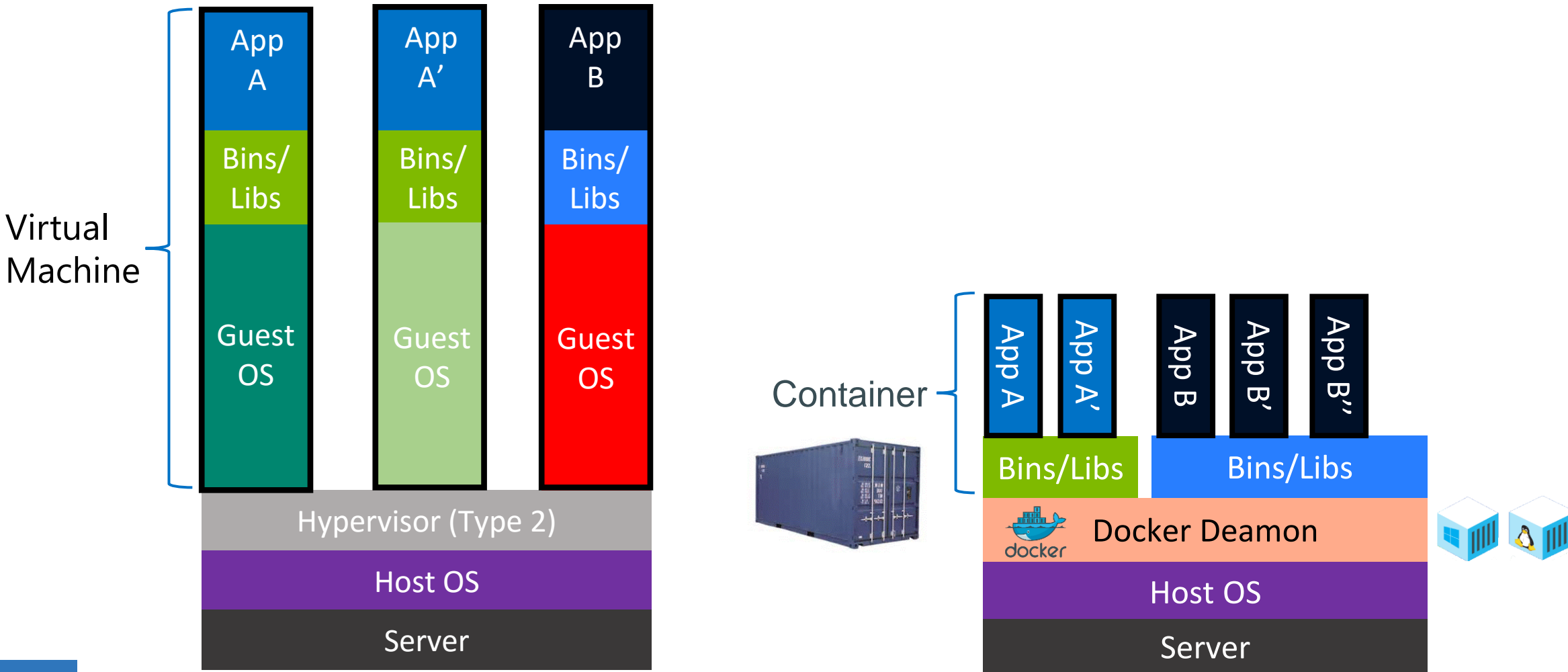

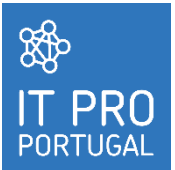

Source: How to Implement Containerization with Docker, Khalid Mouss (Microsoft) and Ahmet Alp Balkan (Microsoft).

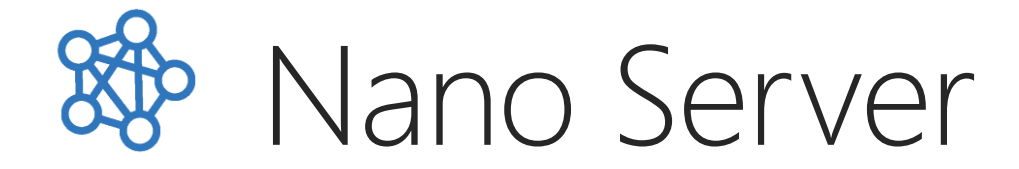

### Nano Server challenges

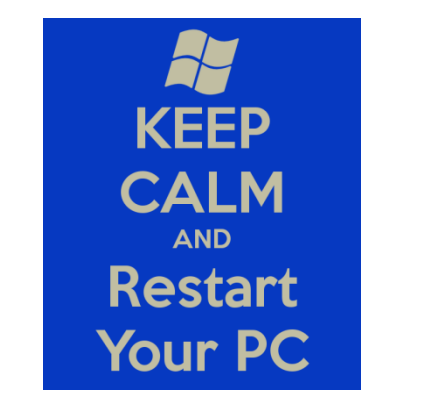

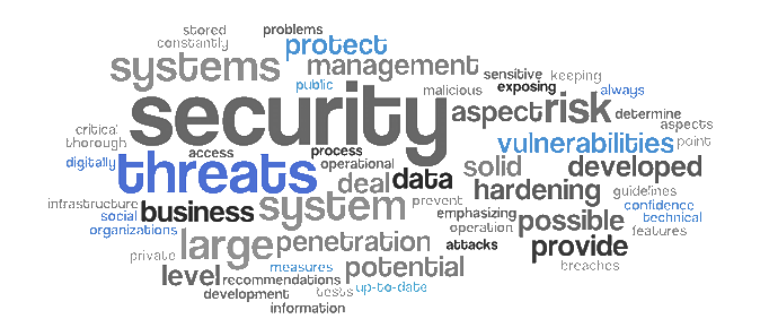

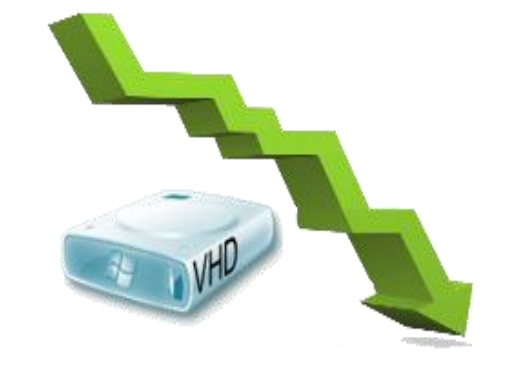

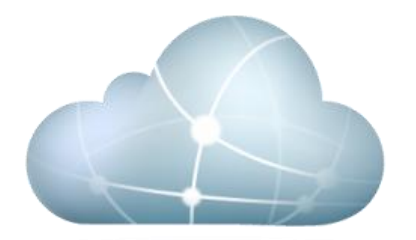

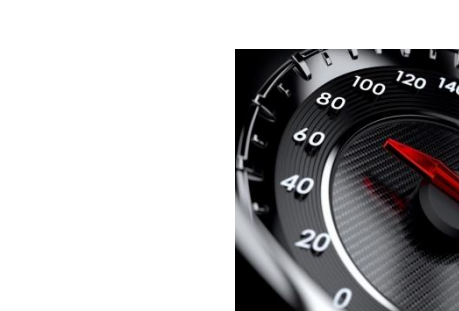

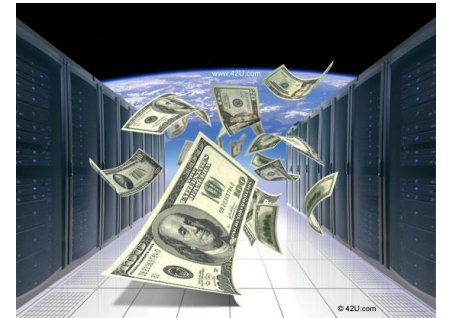

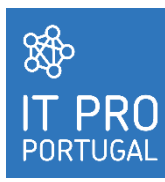

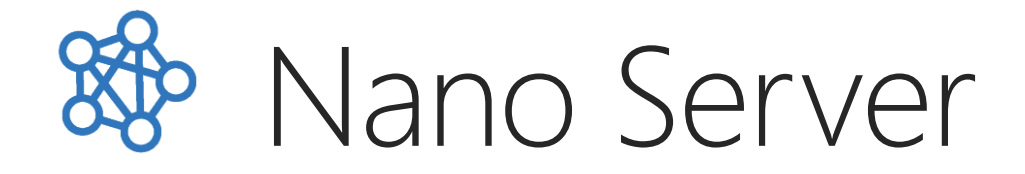

### Windows Server installation evolution

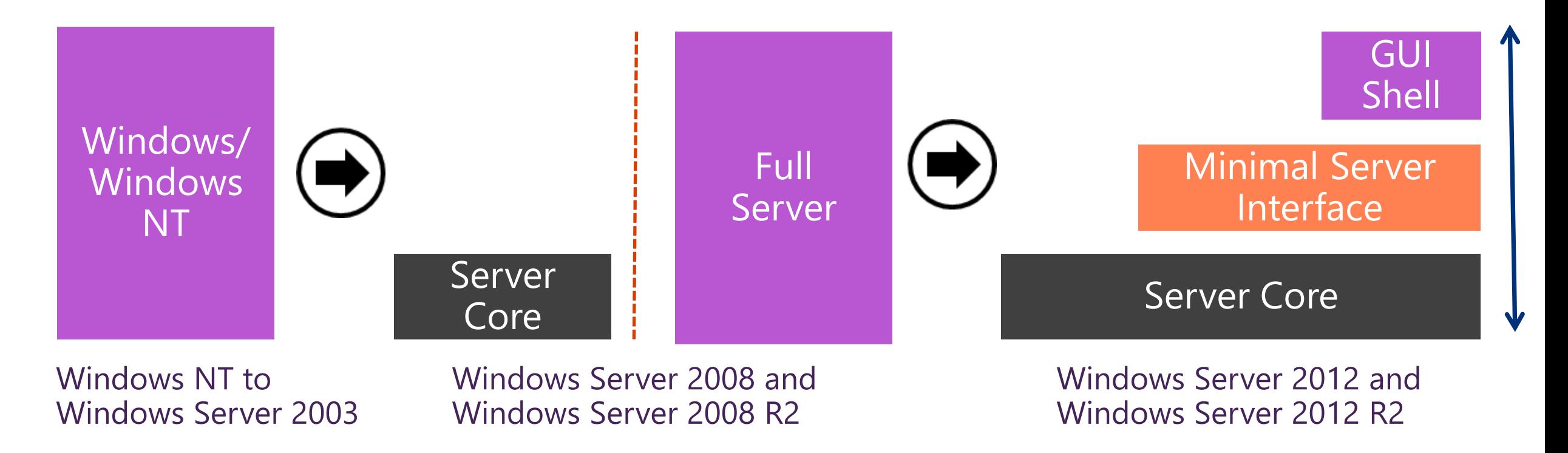

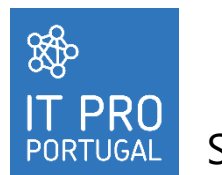

Source: Nano Server: A Cloud Optimized Windows Server for Developer, Build 2015 , Andrew Mason, Jeffrey Snover

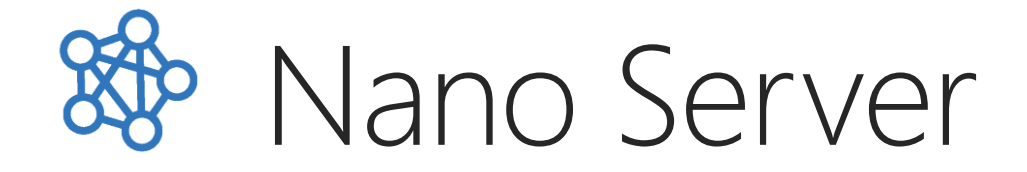

### Windows Server installation evolution

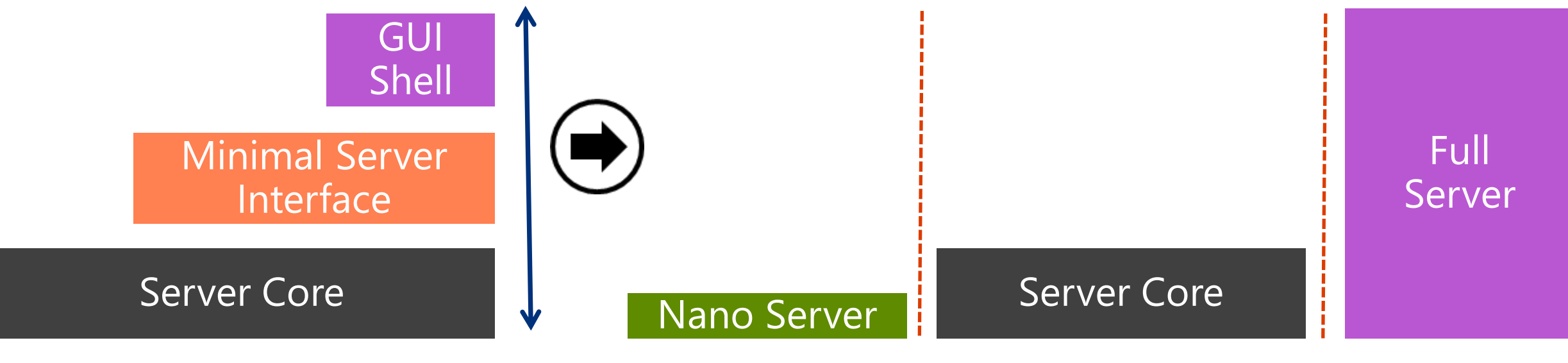

**Windows Server 2012 and** Windows Server 2012 R2

**Windows Server 2016** 

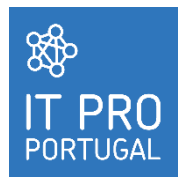

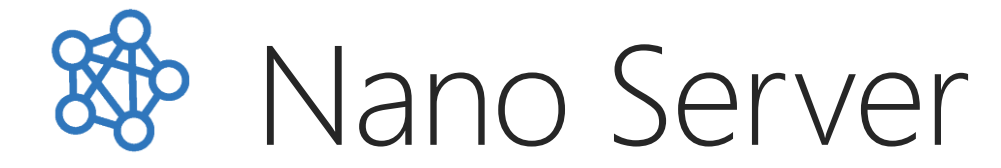

### Where we can install

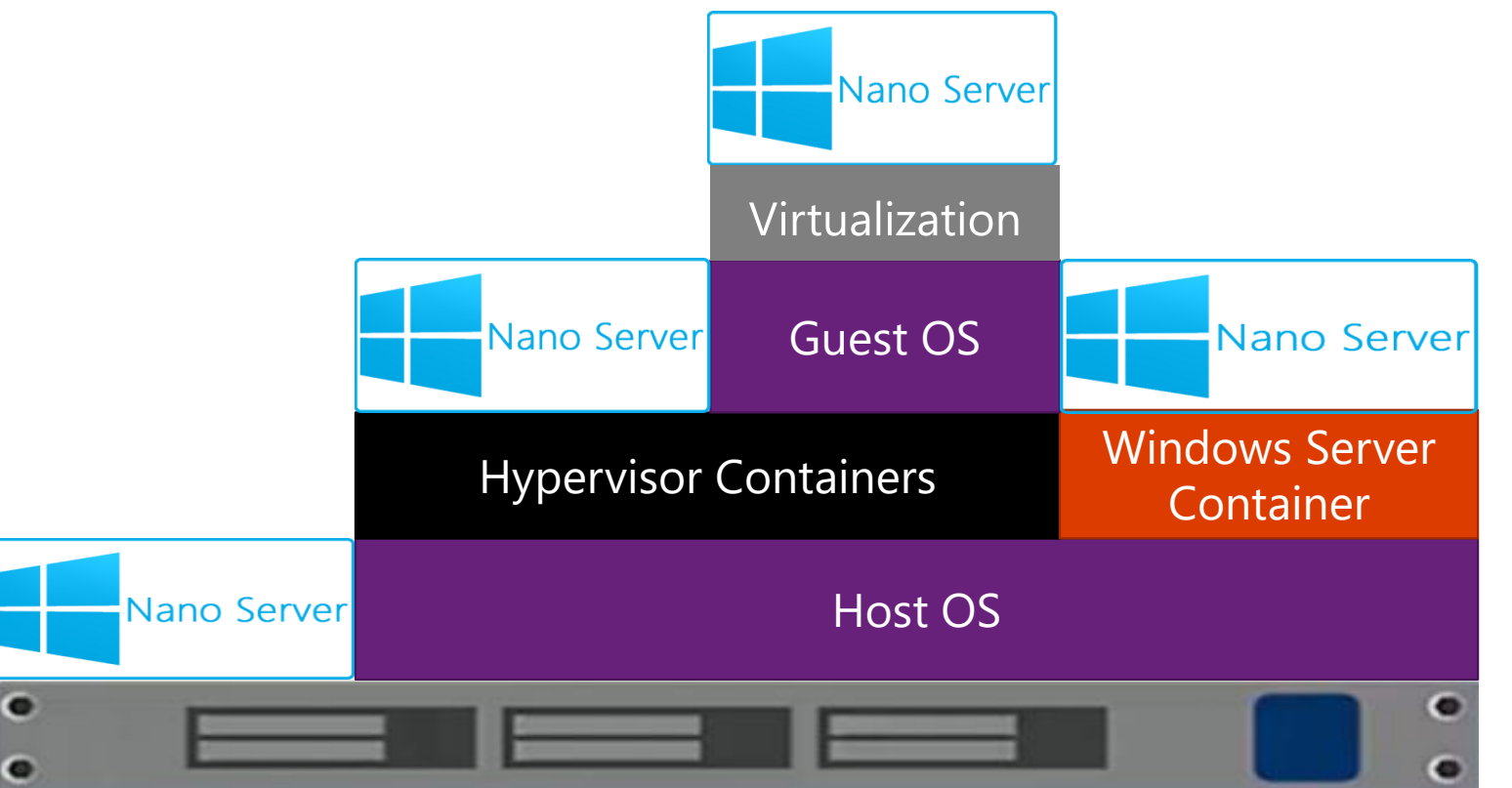

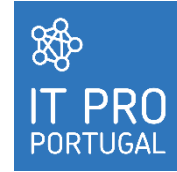

The use of the physical machines can be used for data infrastructure. Virtual machines for application containers.

Nano Server What can we do

Role or features:

- Basic drivers for a variety of network adapters and storage controllers;
- Data Center Bridging;
- PowerShell Desired State Configuration (DSC);
- DNS Server role;
- File Server role and other storage components;
- Host support for Windows Containers;
- Hyper-V guest drivers for hosting Nano Server as a virtual machine;
- Hyper-V role;

**SSP** 

- Internet Information Server (IIS);
- Network Performance Diagnostics Service (NPDS);
- Reverse forwarders for application compatibility frameworks such as Ruby, Node.js, etc;
- System Center Virtual Machine Manager agent;
- Windows Defender Antimalware, including a default signature file.

## Nano Server What can we do

File  $\leftarrow \rightarrow$ 

疊

**ZIT** 

訾

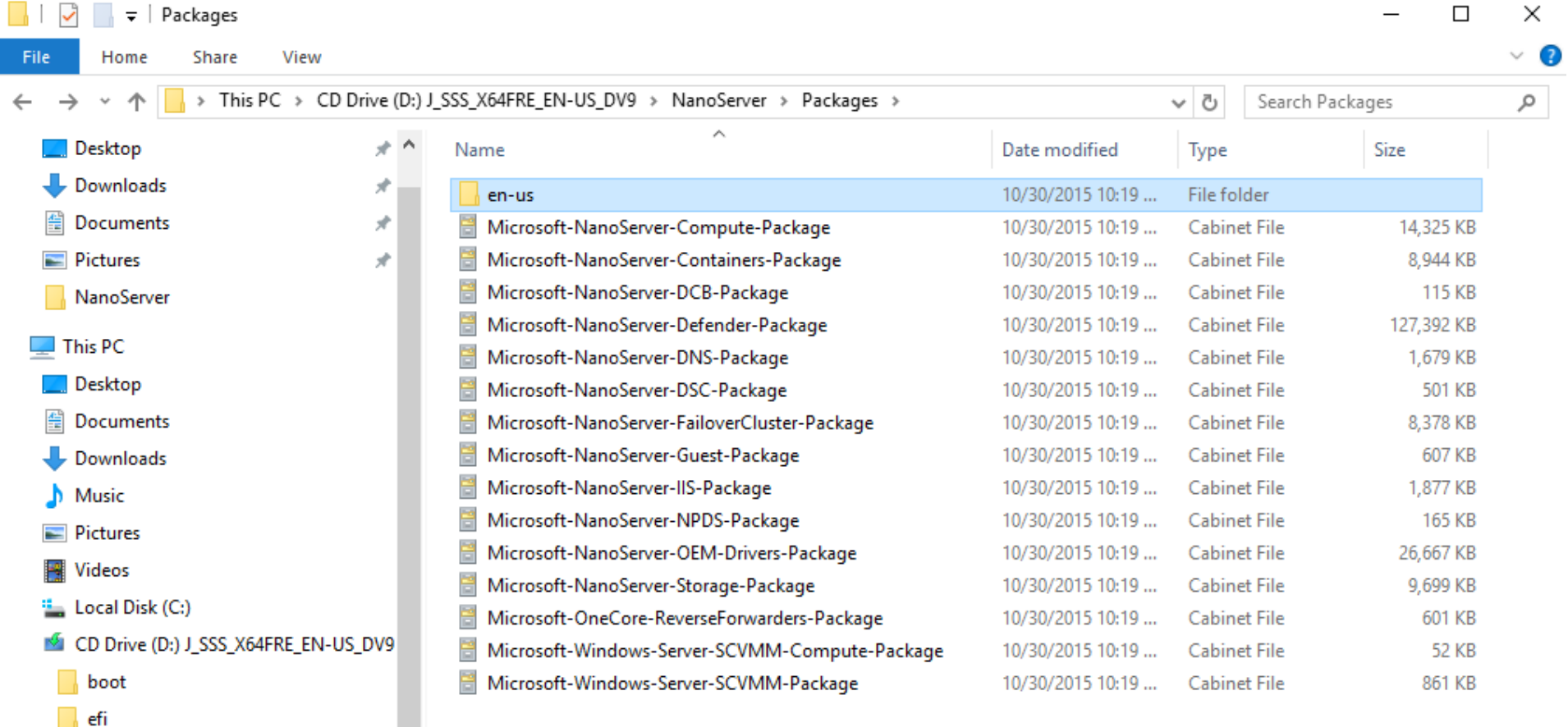

 $\frac{1}{2}$ **IT PRO** PORTUGAL

 $\mathbf{v}$ 

support

NanoServer sources

EE

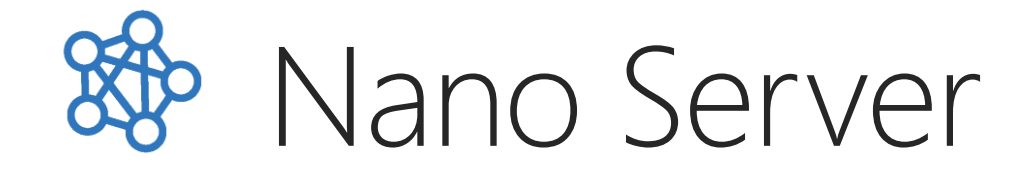

### DEMO Create Nano Server VHD

Import-Module d:\nanoserver\NanoServerImageGenerator.psm1

New-NanoServerImage –MediaPath D:\ `

- -BasePath C:\NanoServer `
- -TargetPath C:\NanoServer\NanoServerISS2.VHD `
- –ComputerName "NanoServerISS" `
- -Guestdrivers `
- -Ipv4Address 10.0.2.20 `
- -Ipv4SubnetMask 255.255.255.0 `
- -Ipv4Gateway 10.0.2.2 `
- -Package Microsoft-NanoServer-OEM-Drivers-Package, Microsoft-NanoServer-IIS-Package `
- -Language en-us `
- -AdministratorPassword (ConvertTo-SecureString -String 'P@ssw0rd' -AsPlainText -Force) `
- -Verbose

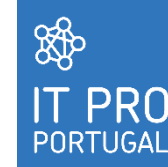

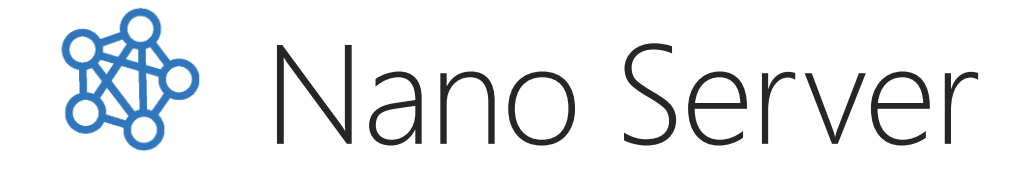

• 64 bits only.

- There is no graphical user interface.
- Does not include MSI as an installation technology, Nano Server has a new declarative Appx-based installer called Windows Server App (WSA) Installer.

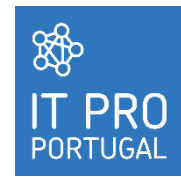

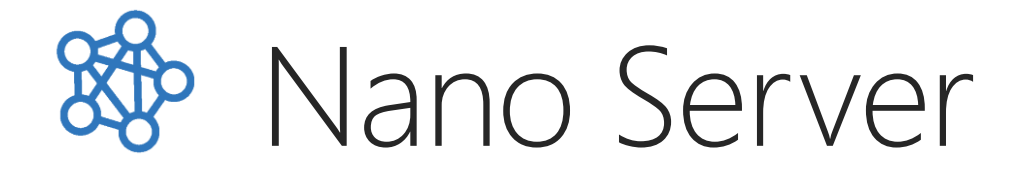

### Remote server management tools

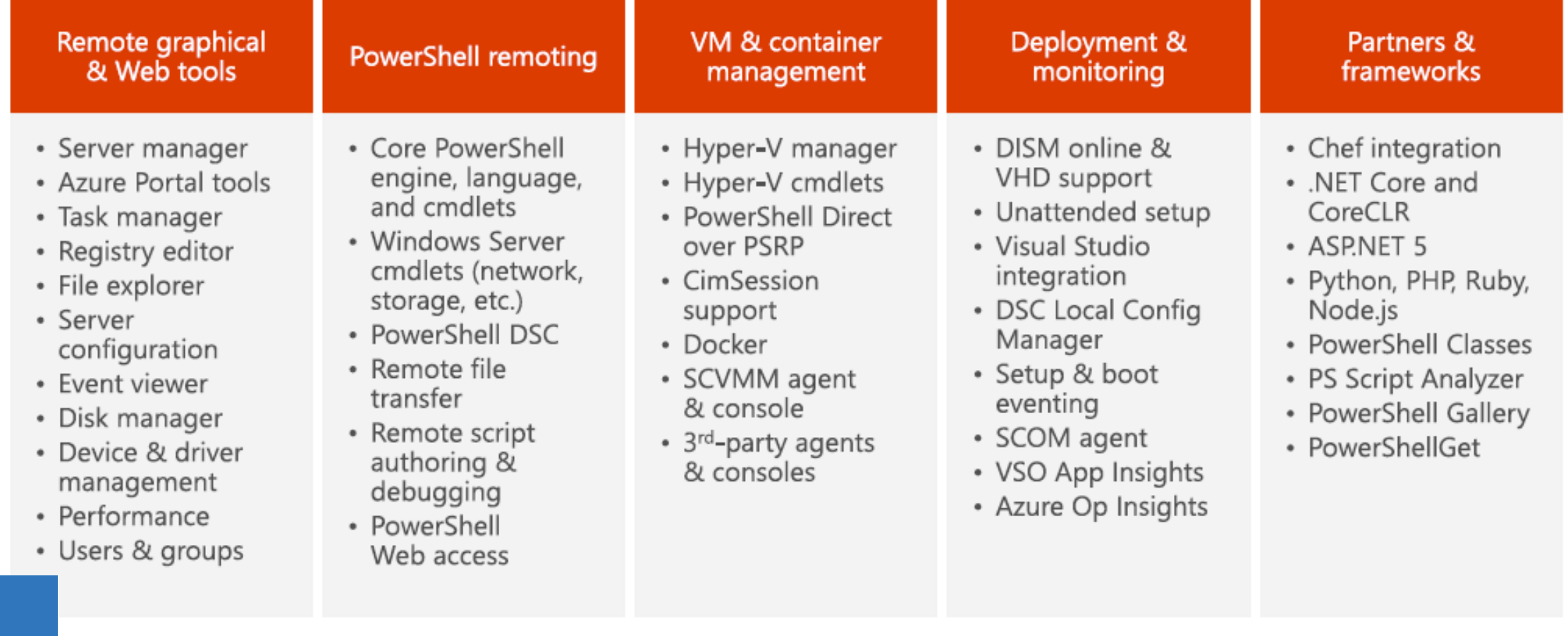

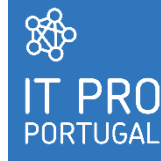

Source: Nano Server: The Future Of Windows Server, IT Innovation Series

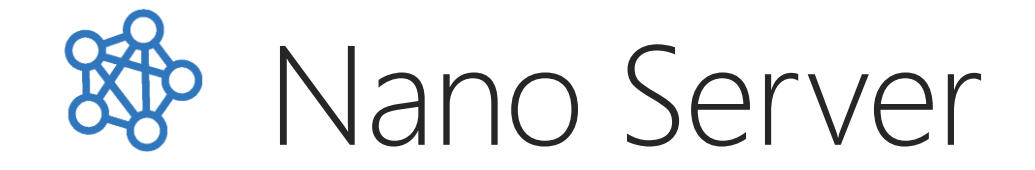

#### DEMO Powershell Remote Connection

# Start the WinRM Service net start WinRM Set-Item WSMan:\localhost\Client\TrustedHosts -Value "servername or IP" Set-Item WSMan:\localhost\Client\TrustedHosts -Value "servername or IP, servername or IP" Set-Item WSMan:\localhost\Client\TrustedHosts -Value "\*" Enter-PSSession -ComputerName "servername or IP" -Credential servername\Administrator Enter-PSSession -VMName "VMName" -Credential servername\Administrator

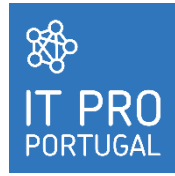

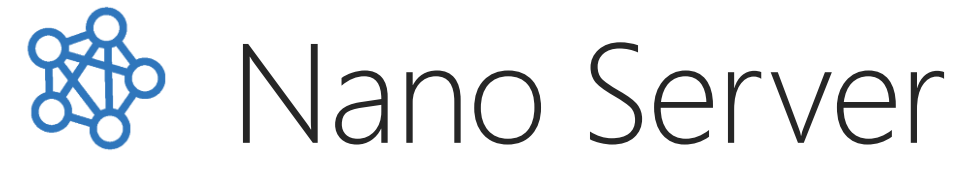

### Feedback

#### http://windowsserver.uservoice.com/

#### **Windows Server**

#### **General Feedback**

Do you have an idea or suggestion based on your experience with Windows Server? We would love to hear it! Please take a few minutes to submit your idea in the one of the forums available on the right or vote up an idea submitted by another Windows Server customer. All of the feedback you share in these forums will be monitored and reviewed by the Microsoft engineering teams responsible for building Windows Server. Suggestions can apply to both released and Technical Preview versions of Windows Server.

This forum (General Feedback) is used for any broad feedback related to Windows Server. If you have feedback on a specific aspect of Windows Server, for example Storage, Networking, Virtualization, Nano Server, etc., please submit your feedback in one of the forums available on the right.

Remember that this site is only for feature suggestions and ideas!

If you have technical questions or need help with Windows Server, please visit our TechNet Forums.

To see our work in progress, please go ahead and install the Windows Server Technical Preview. More information on what's new in the Technical Preview can be found here. You can join the conversation about the Technical Preview and swap advice with others at Technical Preview Forums

#### To improve Windows Server I suggest you ...

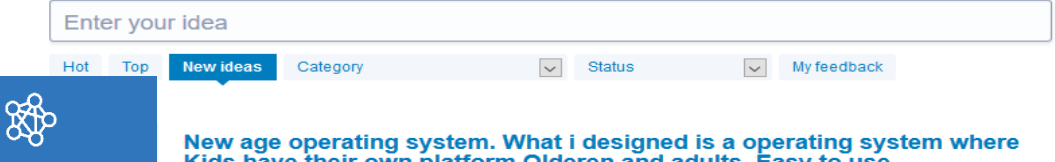

Kids have their own platform Olderen and adults. Easy to use

New age operating system. What i designed is a operating system where Kids have their own platform

#### https://windowsserver.uservoice.com/forum s/295068-nano-server

#### **Windows Server**

#### Nano Server

#### How can we improve Nano Server?

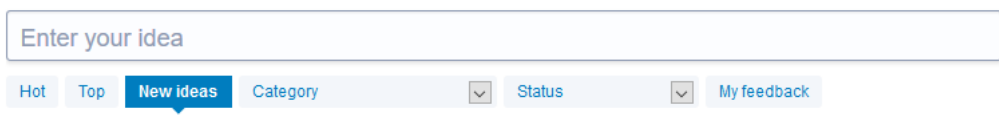

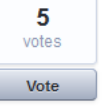

#### Nano Server as RODC in SMB3 scenario

When the storage for a Hyper-V cluster only consists of SMB3, a circular dependency occurs. For example, in case of a power outage the SMB3 share cannot be brought up when all DCs for the domain are located on the SMB3 share. A workaround would be to use Nano Server as an RODC on local storage, so that authentication for the SMB3 share can take place and the storage share can be brought up.

0 comments · Roles & features · Flag idea as inappropriate.

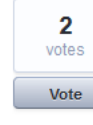

#### **Start-Transcript support**

Please support PowerShell Transcript noun. Since Nano Server is designed to be managed remotely, it would make it easier to debug scripts executing remotely if the PowerShell transcript capability were supported. Right now, Start-Transcript is not supported, so one can't see the results of simple PowerShell scripts executed remotely without building significant error handling and logging into the script.

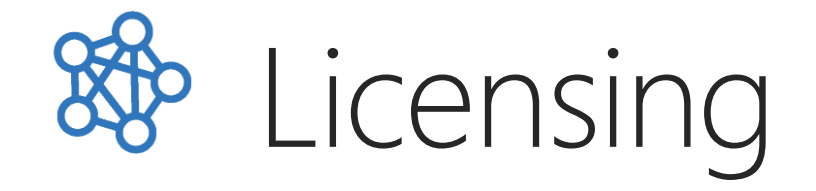

[It](https://download.microsoft.com/download/7/2/9/7290EA05-DC56-4BED-9400-138C5701F174/WSSC2016LicensingFAQ.pdf) [is](https://download.microsoft.com/download/7/2/9/7290EA05-DC56-4BED-9400-138C5701F174/WSSC2016LicensingFAQ.pdf) [available](https://download.microsoft.com/download/7/2/9/7290EA05-DC56-4BED-9400-138C5701F174/WSSC2016LicensingFAQ.pdf) [for consult](https://download.microsoft.com/download/7/2/9/7290EA05-DC56-4BED-9400-138C5701F174/WSSC2016LicensingFAQ.pdf) [Windows Server 2016 and](https://download.microsoft.com/download/7/2/9/7290EA05-DC56-4BED-9400-138C5701F174/WSSC2016LicensingFAQ.pdf) [System](https://download.microsoft.com/download/7/2/9/7290EA05-DC56-4BED-9400-138C5701F174/WSSC2016LicensingFAQ.pdf) [Center](https://download.microsoft.com/download/7/2/9/7290EA05-DC56-4BED-9400-138C5701F174/WSSC2016LicensingFAQ.pdf) 2016 Standard [and](https://download.microsoft.com/download/7/2/9/7290EA05-DC56-4BED-9400-138C5701F174/WSSC2016LicensingFAQ.pdf) [Datacenter](https://download.microsoft.com/download/7/2/9/7290EA05-DC56-4BED-9400-138C5701F174/WSSC2016LicensingFAQ.pdf) [Editions Pricing](https://download.microsoft.com/download/7/2/9/7290EA05-DC56-4BED-9400-138C5701F174/WSSC2016LicensingFAQ.pdf) [and](https://download.microsoft.com/download/7/2/9/7290EA05-DC56-4BED-9400-138C5701F174/WSSC2016LicensingFAQ.pdf) [licensing](https://download.microsoft.com/download/7/2/9/7290EA05-DC56-4BED-9400-138C5701F174/WSSC2016LicensingFAQ.pdf) [FAQ de December](https://download.microsoft.com/download/7/2/9/7290EA05-DC56-4BED-9400-138C5701F174/WSSC2016LicensingFAQ.pdf) [2015](https://download.microsoft.com/download/7/2/9/7290EA05-DC56-4BED-9400-138C5701F174/WSSC2016LicensingFAQ.pdf) 

Nano Server is a deployment option within Windows Server 2016. It is included as part of the licensing of the edition from which it is deployed. There is no unique or separate licensing for Nano Server.

Licensing is by the number of cores in the server, similar to the Microsoft SQL Server licensing. Minimum license requirements: 8 cores per processor, 16 cores per server.

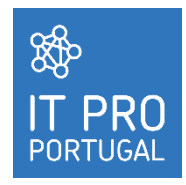

## Questions?

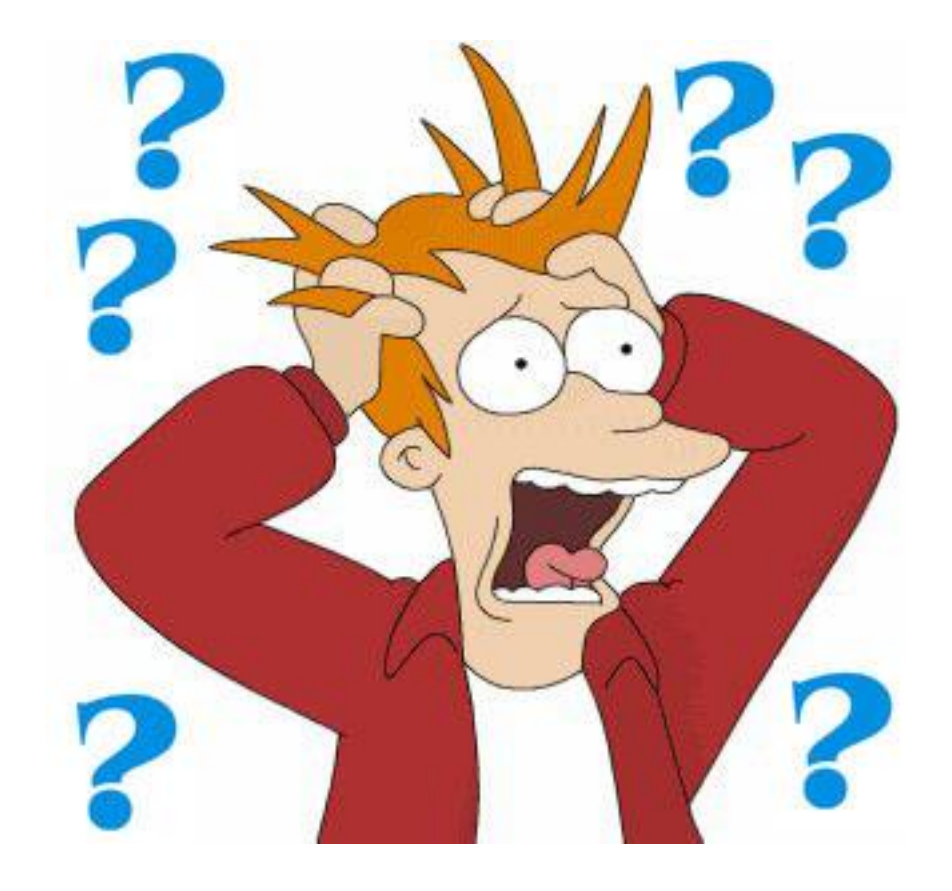

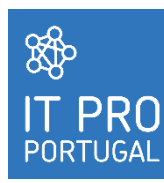

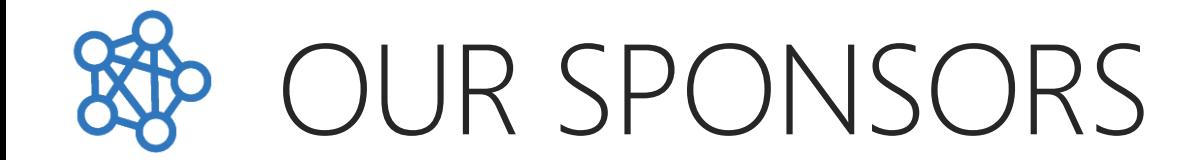

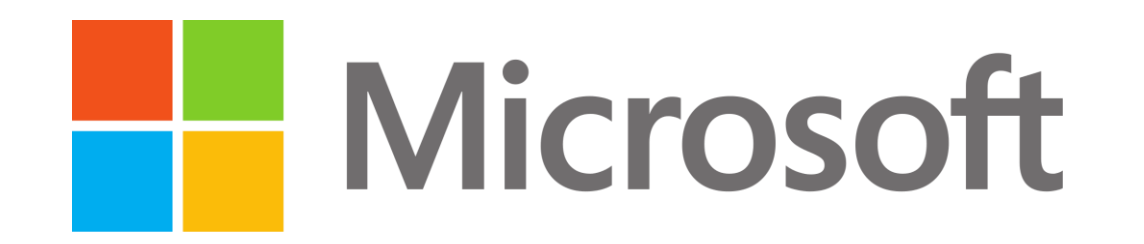

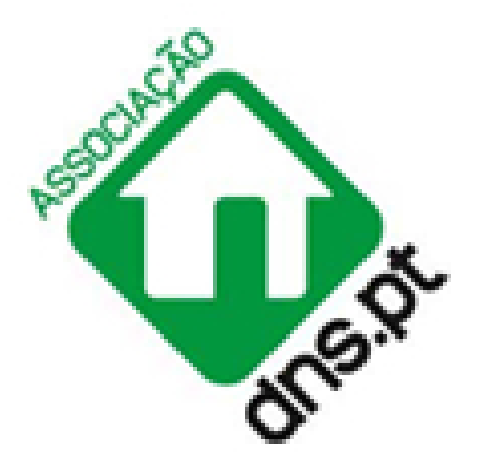

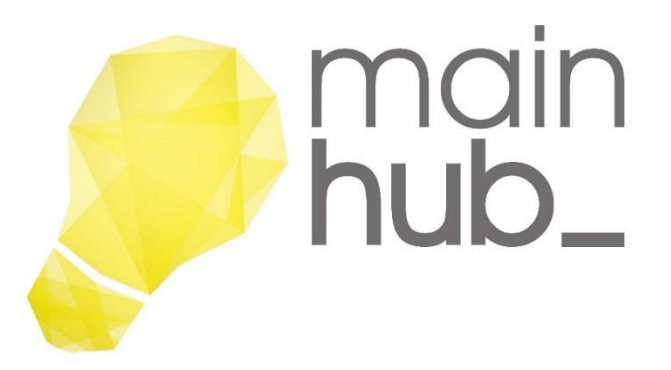

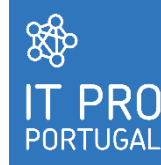

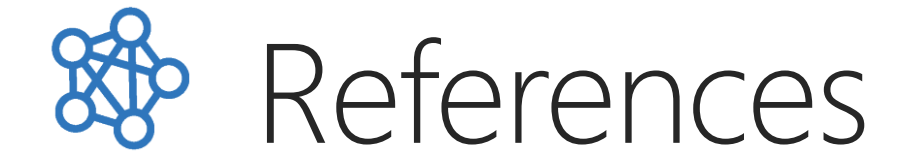

Windows Server 2016 Technical Preview 4 https://technet.microsoft.com/en-us/library/mt126143.aspx

Getting Started with Nano Server https://msdn.microsoft.com/en-us/library/mt126167.aspx

Nano Server Technet Blog

https:/blogs.technet.com/b/nanoserver/

Windows Server Technet Blog https://blogs.technet.microsoft.com/windowsserver/

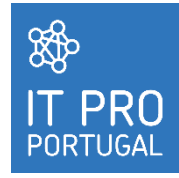

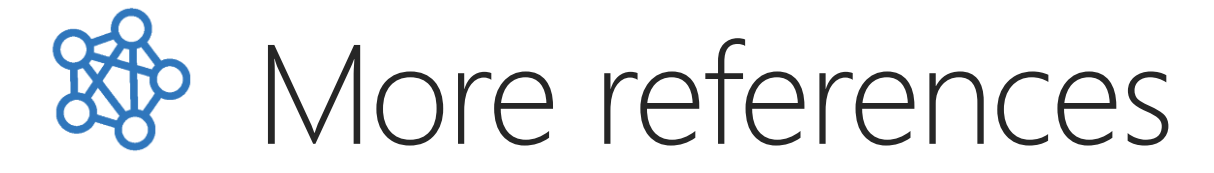

Windows Containers Documentation https://msdn.microsoft.com/virtualization/windowscontainers/containers\_welcome

Microsoft GitHub Virtualization Documentation https://github.com/Microsoft/Virtualization-Documentation/tree/master/windows-server-container-samples

Ben Armstong's Virtualization Blog https://blogs.msdn.microsoft.com/virtual\_pc\_guy/

Matt McSpirir Infravangelist http://www.mattmcspirit.com/author/mattmcspirit/

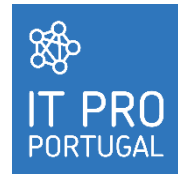

# Thank you for your attention!

Ricardo Cabral rramoscabral@gmail.com @rramoscabral Linkedin: rrcabral

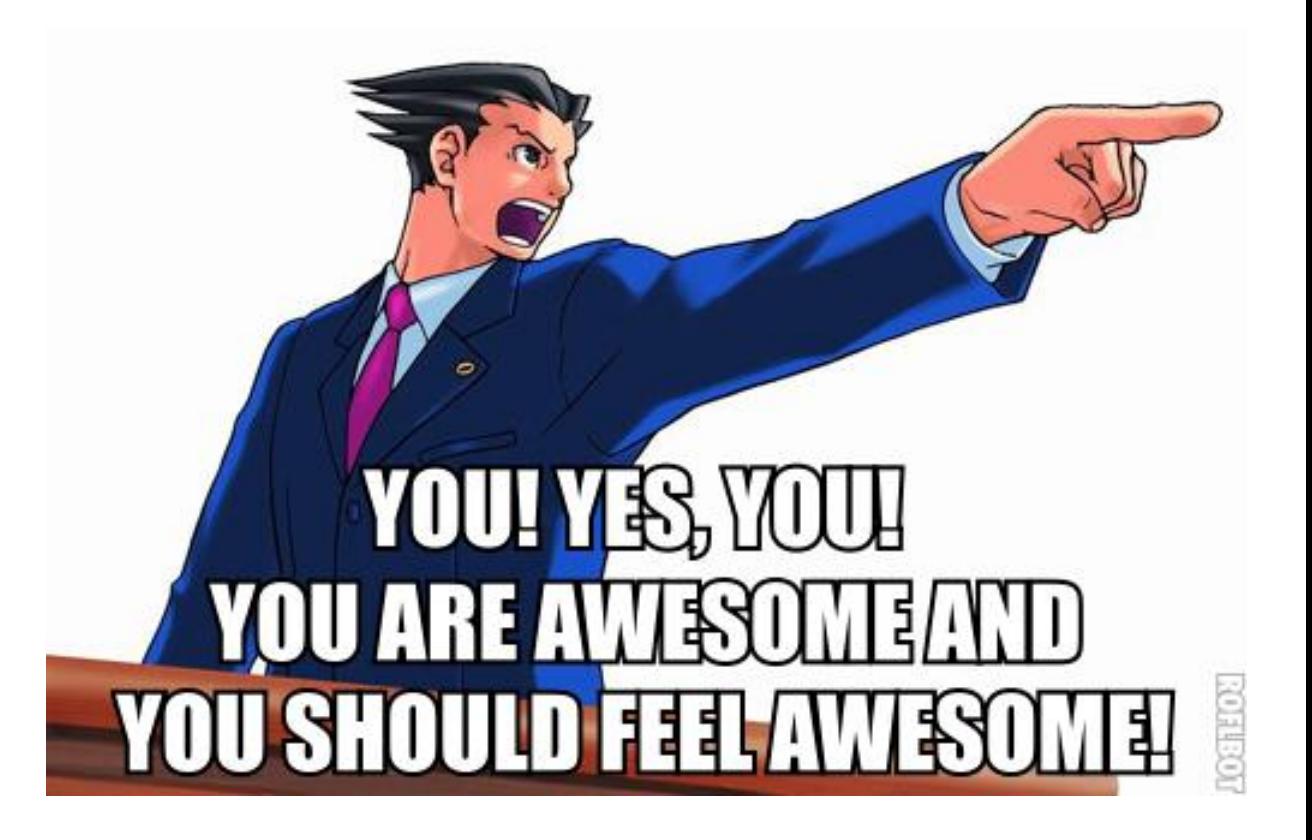

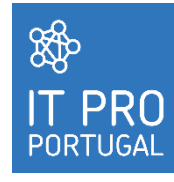